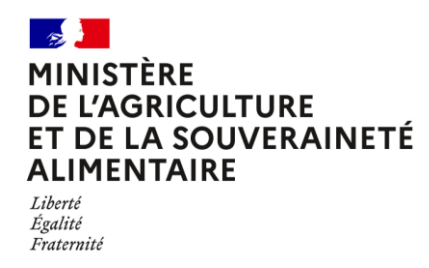

## **Notice explicative pour l'inscription à un concours ou un examen professionnel**

## **1 ère étape : télé-inscription :**

**Remplir le formulaire de télé-inscription et ne pas oublier de valider tout à la fin de la procédure, faute de quoi votre candidature ne sera pas prise en compte.**

**NB : avant de finaliser votre inscription, vous recevrez un code d'authentification à votre adresse de messagerie saisie. Ce code est valable durant 35 minutes. Si ce mail ne vous parvient pas instantanément, n'hésitez pas à cliquer sur "abandon" pour revenir au formulaire. Vous pourrez alors modifier l'adresse de messagerie (privilégier une adresse de messagerie personnelle) pour recevoir un nouveau code.**

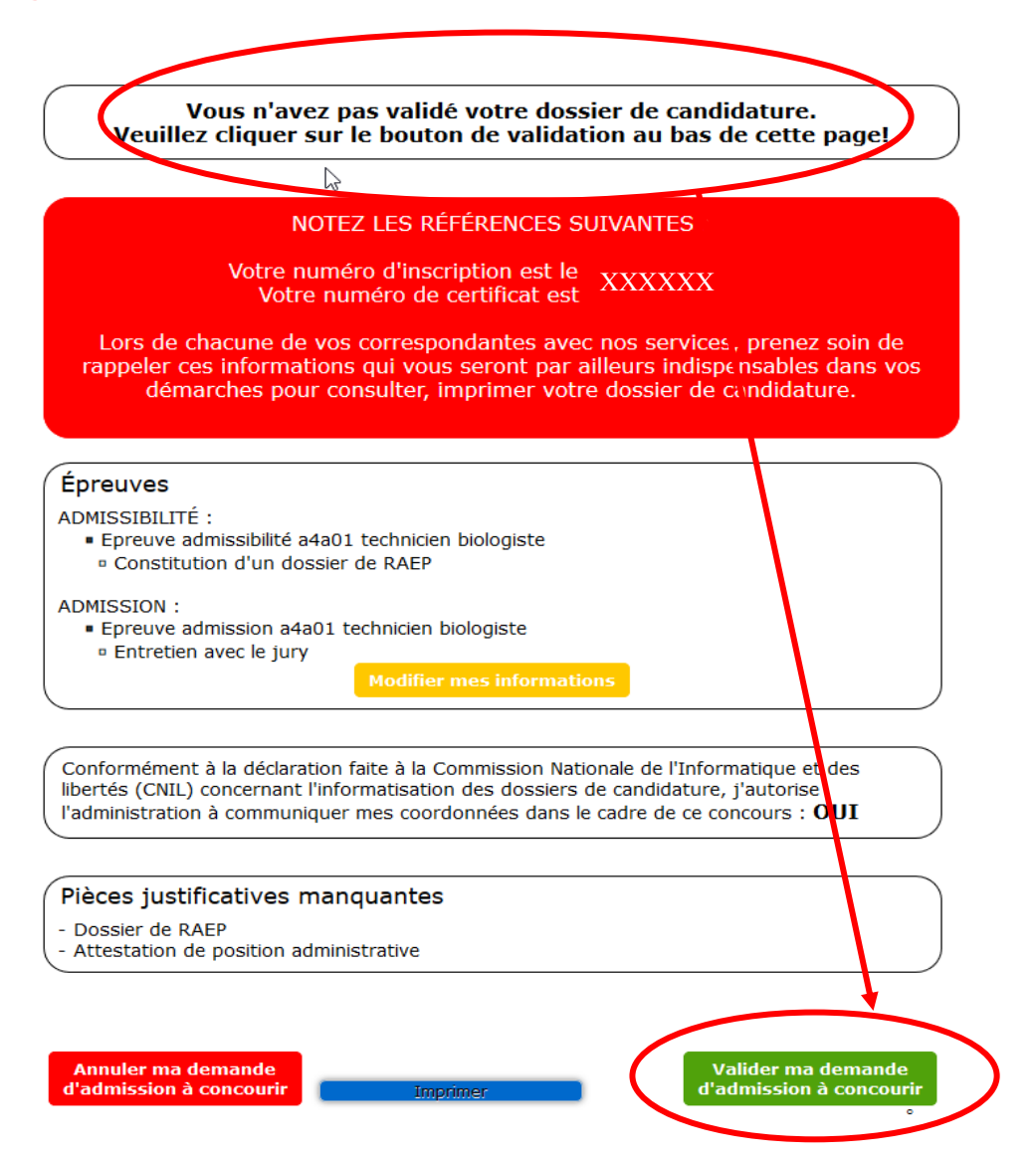

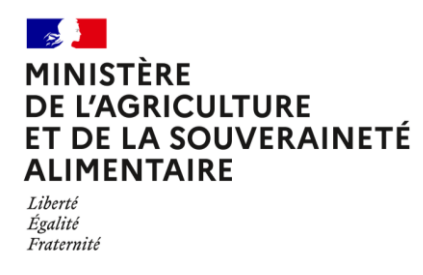

**2 ème étape : Récupération des modèles types de documents à transmettre :**

**Les attestation de position administrative, dossier de présentation, RAEP, certificat médical, etc sont disponibles pour téléchargement dans la documentation du concours ou examen concerné.**

*NB : Pour les concours ou examens qui requièrent le dépôt de documents (dossier de RAEP, de présentation ou autre) après la phase d'admissibilité, vous serez invité(e)s à déposer votre document dans votre espace candidat avant la date limite fixée.*

**1-** Soit à partir de la page d'accueil du site des concours, rubrique centrale : **« INSCRIPTION aux Concours et Examens et téléchargement de la DOCUMENTATION d'inscription (RAEP par exemple) »,** puis clique sur **« Documentation cliquez ici »**

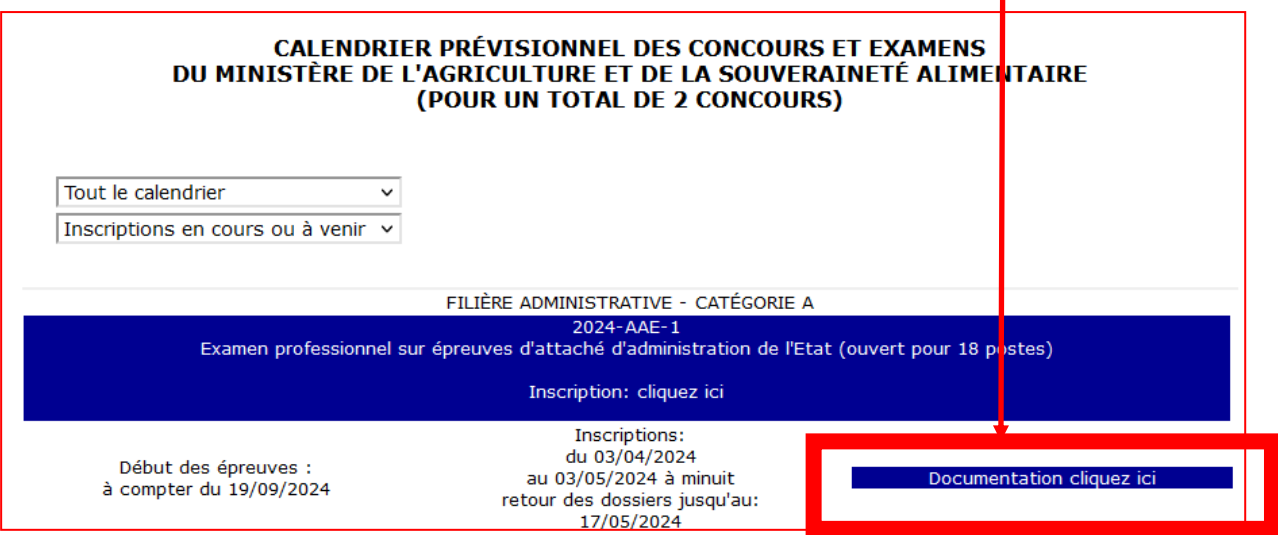

**2-** Soit à partir des pages des inscriptions et de l'espace candidat : Un **bouton** en haut à gauche donne l'accès aux répertoire de la documentation et des modèles à télécharger

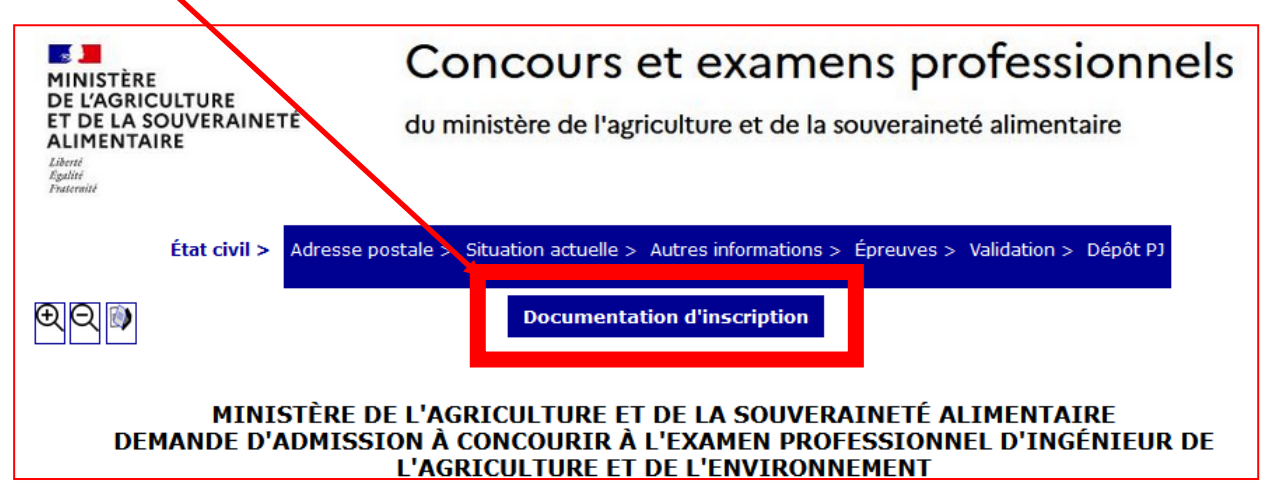

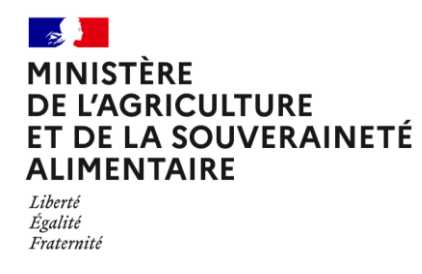

**3 ème étape : Télé versement de pièces justificatives :**

**Pour cette étape, vous devez retourner sur votre [espace candidat](http://maa.concours-examens.fr/atplus.php?prog=canimp) (le lien figure également dans le courriel de demande d'admission)**

**Remplir le formulaire de connexion de la manière suivante :**

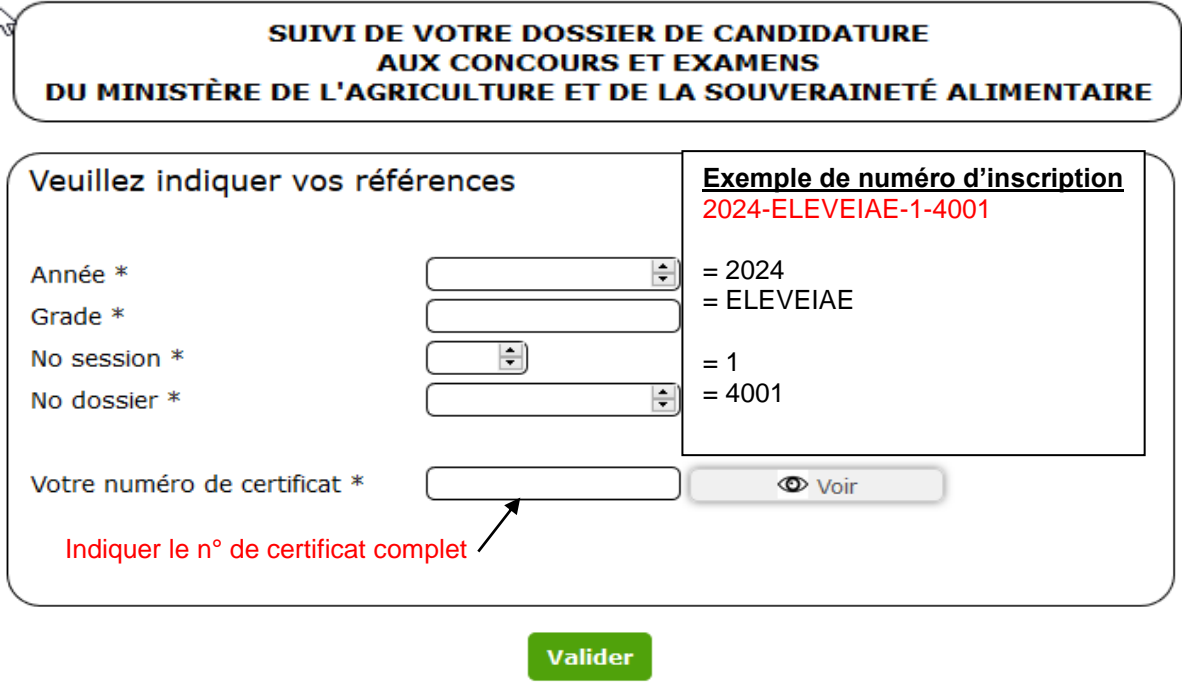

Conformément au Règlement Général sur la Protection des Données (Règlement UE 2016/679 du 27 avril 2016) et à la Loi nº 78-17 du 6 janvier 1978 relative à l'informatique, aux fichiers et aux libertés, j'autorise l'administration à utiliser mes coordonnées dans le cadre de ce concours ou de cet examen professionnel.

l'ai oublié mes identifiants | Retour à la page d'accueil

**4 ème étape : mise à jour de votre dossier :**

**En cas d'erreur ou de modification souhaitée dans votre dossier de candidature, vous ne pourrez pas procéder directement à la mise à jour de votre dossier. Pour cela, envoyez un courriel au(x) contact(s) indiqué(s) en page 4 de ce document.** 

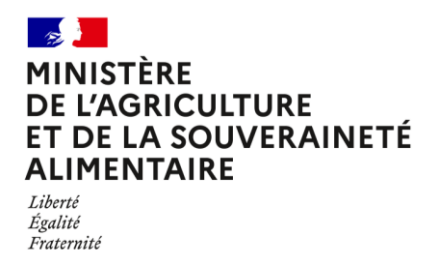

**5 ème étape : vérification de complétude de votre dossier :**

**Après examen de complétude de votre dossier de candidature, votre espace candidat sera mis à jour. Cet examen est réalisé dans un délai d'environ un mois maximum après la date limite d'inscription. Si votre dossier est complet, la mention "dossier complet" sera indiquée. La mention « En cours d'instruction » indique que l'examen n'est pas encore réalisé.**

**En cas de non complétude de votre dossier, la mention "dossier incomplet" sera indiquée dans votre espace candidat. Il est rappelé que les dossiers incomplets ne peuvent plus être complétés après la date limite d'inscription : dans ce cas, la candidature sera rejetée.**

**La complétude de votre dossier de candidature est nécessaire pour pouvoir participer au concours ou à l'examen professionnel. Toutefois, celle-ci est sans incidence sur la vérification des conditions requises pour concourir en application de l'article L.325-7 du code général de la fonction publique, qui peut intervenir y compris après les épreuves et jusqu'à la date de nomination des lauréats. Le fait d'être convoqué aux épreuves voire de figurer sur la liste d'admission ne confère juridiquement aucun droit à nomination si, après vérification, il s'avère que les conditions requises n'étaient pas réunies.**

**Les candidats dont le dossier est, après étude, non recevable, recevront un courrier postal en recommandé avec accusé de réception**

**6 ème étape : transmission de documents (convocations, notification de résultats etc.) :**

**Ils seront mis à disposition directement dans votre espace candidat dans les temps opportuns.**

**Convocations : si votre convocation n'est pas disponible dans votre espace 8 jours avant la date des épreuves, envoyez un courriel au(x) contact(s) indiqué(s) en page 4 de ce document.**